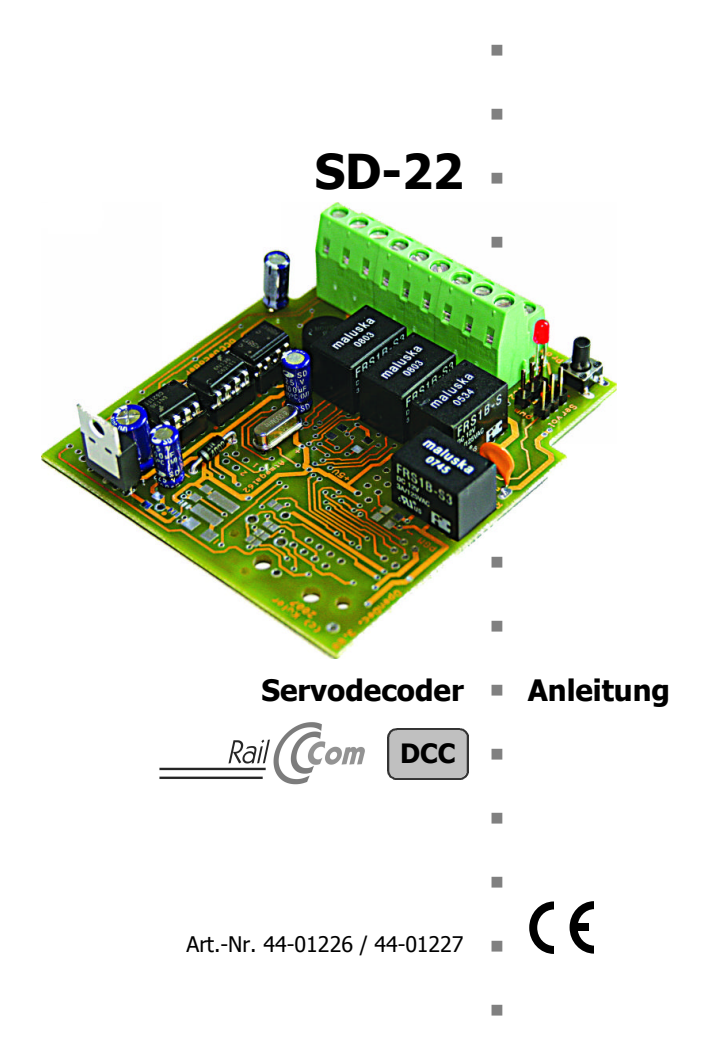

#### © 09/2008 Tams Elektronik GmbH

Alle Rechte, insbesondere das Recht der Vervielfältigung und Verbreitung sowie der Übersetzung vorbehalten. Vervielfältigungen und Reproduktionen in jeglicher Form bedürfen der schriftlichen Genehmigung durch die Tams Elektronik GmbH.

Technische Änderungen vorbehalten.

n n

n

n

n

n

n

n

n

n

n

n

n

n

n

# **Inhaltsverzeichnis**

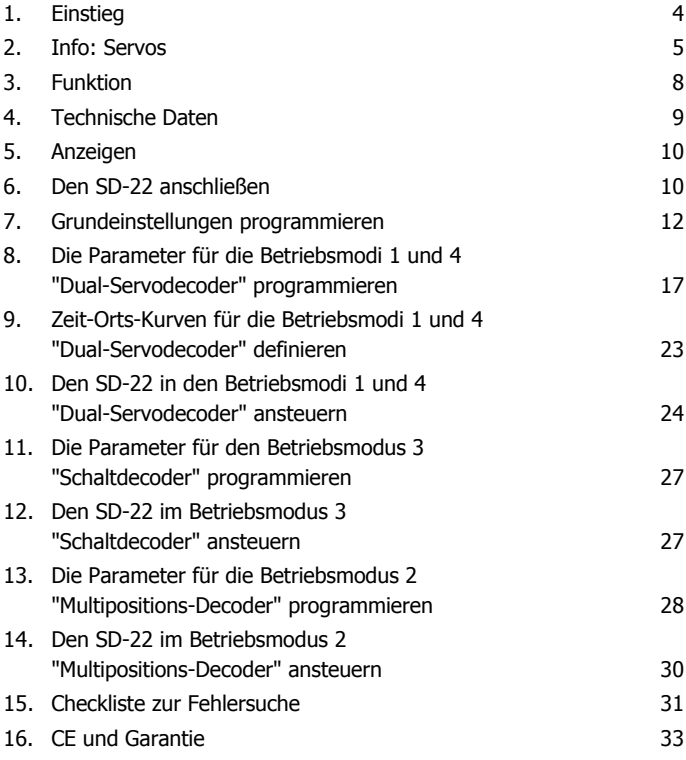

Anhang: Zeit-Orts-Kurven

# **1. Einstieg**

## **Packungsinhalt überprüfen**

Kontrollieren Sie nach dem Auspacken den Lieferumfang auf Vollständigkeit:

- Servo-Decoder SD-22
- **Anleitung**

## **Benötigte Materialien**

Zum Anschluß des SD-22 benötigen Sie:

ß Leitungslitze. Empfohlener Querschnitt für alle Anschlüsse: > 0,25 mm².

Wenn Sie den Decoder manuell bedienen wollen, benötigen Sie außerdem:

ß Vier Taster zum Schalten der Ausgänge.

## **Sicherheitshinweise**

Der Servodecoder SD-22 ist zum Einsatz in digitalen Modellbahnanlagen nach den Bestimmungen dieser Anleitung vorgesehen. Er ist nicht dafür bestimmt, von Kindern unter 14 Jahren eingesetzt zu werden. Unsachgemäßer Gebrauch und Nichtbeachtung der Anleitung können zu unkalkulierbaren Gefährdungen führen. Insbesondere elektrische Gefährdungen, wie

- **Berühren unter Spannung stehender Teile,**
- **Berühren leitfähiger Teile, die im Fehlerfall unter Spannung stehen,**
- ß Kurzschlüsse und Anschluss an nicht zulässige Spannung,
- ß unzulässig hohe Luftfeuchtigkeit und Bildung von Kondenswasser können zu gefährlichen Körperströmen und damit zu Verletzungen führen. Beugen Sie diesen Gefahren vor, indem Sie die folgenden Maßnahmen durchführen:
- ß Setzen Sie das Gerät nur in geschlossenen, sauberen und trockenen Räumen ein. Vermeiden Sie in der Umgebung Feuchtigkeit, Nässe und Spritzwasser.

- ß Führen Sie Verdrahtungsarbeiten nur in spannungslosem Zustand durch.
- ß Versorgen Sie das Gerät nur mit Kleinspannung gemäß Angabe in den technischen Daten. Verwenden Sie dafür ausschließlich geprüfte und zugelassene Transformatoren.
- ß Stecken Sie die Netzstecker von Transformatoren nur in fachgerecht installierte und abgesicherte Schukosteckdosen.
- ß Achten Sie beim Herstellen elektrischer Verbindungen auf ausreichenden Leitungsquerschnitt.
- ß Nach der Bildung von Kondenswasser warten Sie vor dem Einsatz zwei Stunden Akklimatisierungszeit ab.

## **2. Info: Servos**

Die Servos, die im Modellbau üblicherweise eingesetzt werden, bestehen aus einem Verbund aus einem Servomotor und einer Elektronik zur Ansteuerung des Motors. Der Motor kann in beide Drehrichtungen verschiedene Winkelpositionen anfahren und beibehalten, die von der Ansteuerelektronik vorgegeben werden.

#### **Ansteuerung von Servos**

Die Ansteuerelektronik basiert auf einer Pulsweitenmodulation, deren Pulsweite den Soll-Stellwinkel des Motors vorgibt. Während des Stellvorgangs wird fortlaufend der Ist-Stellwinkel des Motors mit dem Soll-Stellwinkel verglichen. Weicht der Ist- vom Sollwert ab, wird der Motor mit maximaler Geschwindigkeit in diejenige Richtung gedreht, die den kürzeren Verfahrweg zum Sollwert darstellt. Diese Prozedur wird so lange wiederholt, bis der Istwert innerhalb der Toleranzen des Sollwertes liegt.

Die Ansteuersignale werden im Rhythmus von 20 ms gesendet. Die Pulsdauer des gesendeten Signals bestimmt die anzufahrende Position des Servos: ein Signal von 1 ms Länge definiert die Anfangsposition, eines von 2 ms Länge die Endposition. Zur Ansteuerung von Zwischenpositionen werden Signale mit entsprechend angepasster Länge gesendet.

Zur Erzeugung einer langsamen, gleichmäßigen Bewegung muss der Weg von der Anfangs- zur Endpositon über möglichst viele Zwischenschritte zurückgelegt werden. Zur Ansteuerung der Zwischenschritte werden die Signallängen interpoliert.

## **Zeit-Orts-Kurve**

Der SD-22 steuert den Servo-Umlauf entlang einer Kurve, in welcher der Bewegungsablauf über die Zeit abgelegt ist. Diese Zeit-Orts-Kurve wird durch Definition von Anfangsposition, bis zu 22 Zwischenpositionen und Endposition festgelegt und definiert damit die Art und Weise des Umlaufs.

Der SD-22 unterteilt den Weg zwischen zwei definierten Postionen in extrem viele Zwischenschritte und ermöglicht damit einen besonders gleichmäßigen und vorbildgerechten Bewegungsablauf.

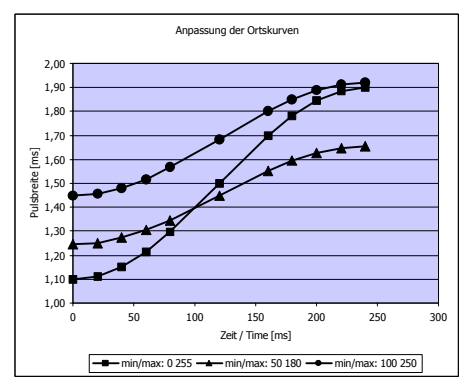

Die tatsächlich anzusteuernde Winkelposition des Servos bei einem eingegebenen Wert ergibt sich erst nach der Kalibrierung der Anfangs- und Endposition des Servos, indem die Ortskurve zwischen der gewählten Anfangs- und Endposition gedehnt oder gestreckt wird.

Die tatsächliche Anfangs- und Endposition des Servos ist daher bei der Festlegung der Ortskurve nicht von Bedeutung.

Beim SD-22 ist die kleinste Einheit für die Festlegung des zeitlichen Ablaufs 0,02 s (20 ms). Der maximale Wert für die Zeit ist 255, damit ist eine Zeitspanne von 5120 ms (5,12 s) direkt erfassbar. Durch Anwendung eines Streckungsfaktors zwischen 2 und 255 kann der zeitliche Ablauf einer Ortskurve auf bis zu 21 Minuten gestreckt werden.

#### **Auswahl des Servos**

Der SD-22 ist in der Lage, Servos sehr exakt zu positionieren. Die präsise Ansteuerung kann allerdings nur dann umgesetzt werden, wenn er zusammen mit hochwertigen Servos eingesetzt wird. Für die Ausführung von Dauerbewegungen müssen Servos verwendet werden, die vom Hersteller hierfür vorgesehen sind. Empfehlenswert ist die Verwendung von Digital-Servos.

Die mechanische Ankopplung des Servos an das zu bewegende Teil sollte mit einer Rutschkupplung oder mit einem Federelement erfolgen. Hierdurch können Schäden am Servo bzw. an dem zu bewegenden Teil verhindert werden, die durch - im Betrieb nicht immer vermeidbare unkontrollierte Bewegungen entstehen können.

#### **Servo-Anschlüsse**

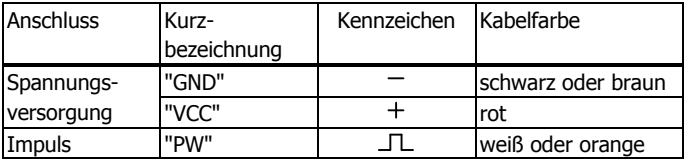

Die Belegung der elektrischen Anschlüsse von Servos ist nicht einheitlich festgelegt. Hier einige Beispiele verschiedener Hersteller:

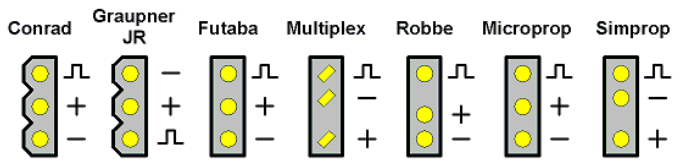

Hinweis: Die Angaben beziehen sich auf handelsübliche Servos zum Zeitpunkt der Drucklegung dieser Anleitung. Änderungen seitens der Hersteller können nicht ausgeschlossen werden.

# **3. Funktion**

#### **Ansteuerung**

Der Servodecoder SD-22 wird über digitale Weichenstellbefehle im DCC-Format (Adressbereich 1 bis 2040) oder manuell über Taster angesteuert. Werden Taster zur Ansteuerung eingesetzt, kann der SD-22 auch in einem rein analogen Umfeld eingesetzt werden, allerdings ist die Programmierung aller Eigenschaften des Decoders nur über DCC-Zentralen möglich.

## **Betriebsmodi**

Der Servodecoder SD-22 kann eingesetzt werden als

- ß 2-fach Dual-Servodecoder zur Ansteuerung von zwei Haltepositionen (Anfangs- und Endlage). Einsatz z.B. zur Ansteuerung von Formsignalen, Schranken oder Toren oder bei Einstellung eines Dauerbetriebes zur Ansteuerung von Schaukeln oder Wippen.
- 1-fach Multipositions-Servodecoder zur Ansteuerung von bis zu acht verschiedenen Haltepositionen. Einsatz z.B. zur Ansteuerung von Drehscheiben oder Drehbrücken.
- ß 4-fach Schaltdecoder. Einsatz z.B. zum Schalten von Beleuchtungen.

Bei Einsatz als Servodecoder können über integrierte Realais zusätzlich vier Schaltausgänge unabhängig voneinander geschaltet werden. Die Ausgänge können entweder

- ß unabhängig von der Servoansteuerung über eigene Weichenadressen angesteuert werden oder
- **E** automatisch beim Erreichen der Zielposition des Servos geschaltet werden. Einsatz vor allem zur Ansteuerung von Weichenantrieben mit Herzstückpolarisierung.

### **Programmierung**

Die Eigenschaften des SD-22 werden mit einer DCC-Zentrale durch Programmierung der Konfigurationsvariablen (CVs) definiert. Alternativ

können die Adresse mit Hilfe eines integrierten Programmiertasters festgelegt werden und die Positionen der Servos manuell über Weichenstellbefehle justiert werden.

#### **Rückmeldung**

Der SD-22 hat Anschlussmöglichkeiten für Rückmeldekontakte, an die externe Rückmelder oder Anzeigen angeschlossen werden können (z.B. Weichenrückmelder). Werden Rückmeldekontakte angeschlossen, kann der Decoder nicht über Schalter oder Taster angesteuert werden.

Der SD-22 ist RailCom-fähig, d.h. vom Decoder können die RailCom-Messages über die Schienen an spezielle RailCom-Detektoren weitergeleitet werden. Damit ist es möglich, die korrekte Ausführung von Stellbefehlen oder die tatsächliche Stellung von Weichen zurückzumelden.

## **4. Technische Daten**

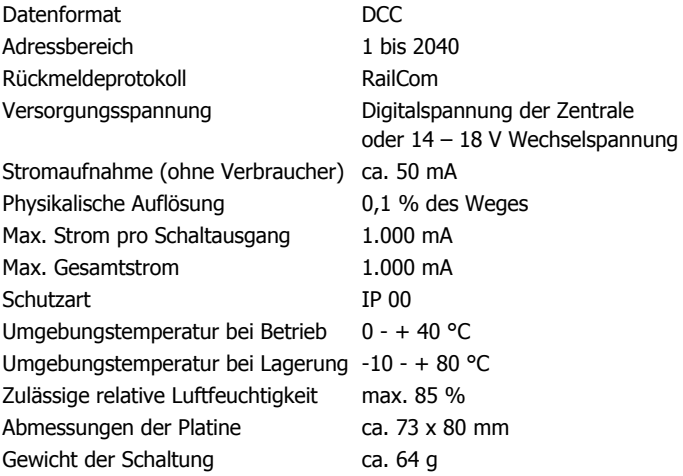

# **5. Anzeigen**

Die LED auf der Platine zeigt durch verschiedene Blinkfolgen interne Zustände und Rückmeldungen an. Im Normalbetrieb ist die LED aus.

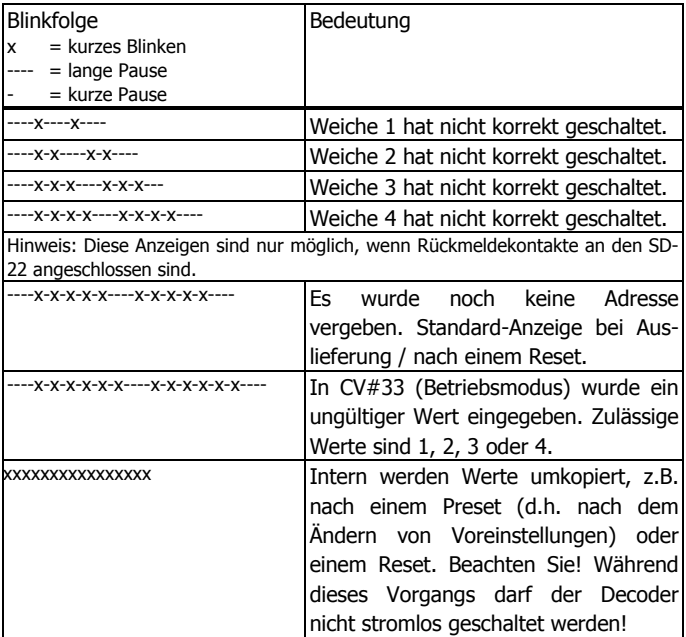

## **6. Den SD-22 anschließen**

Verbinden Sie die Anschlüsse des Decoders entsprechend der Tabelle mit der Stromversorgung, den Servos, den zu schaltenden Verbrauchern und den Tastern / Schaltern oder den Rückmeldekontakten.

Seite 10

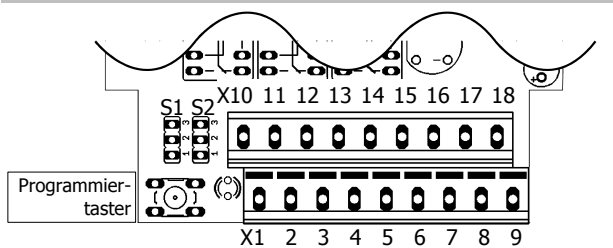

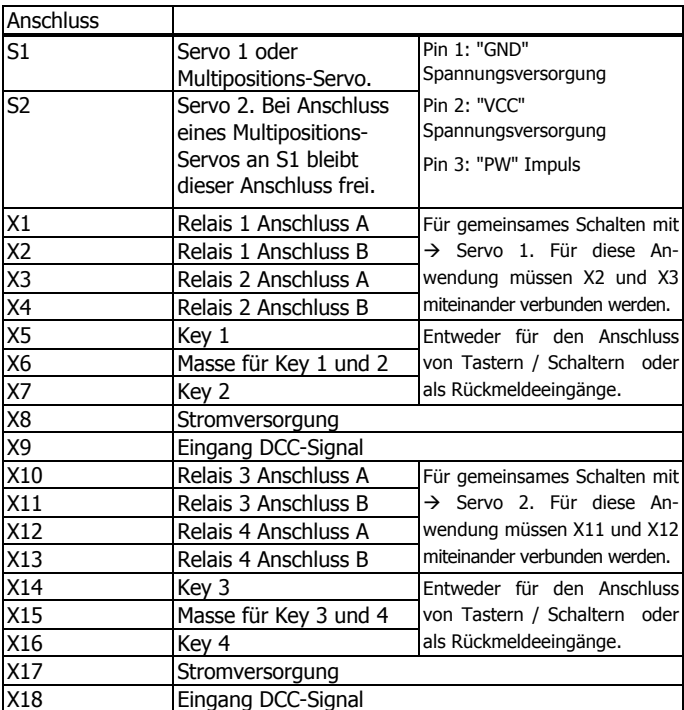

# **7. Grundeinstellungen programmieren**

Von der DCC-Zentrale aus können Sie die Konfigurationsvariablen (CVs) des SD-22 programmieren. Beachten Sie dazu den betreffenden Abschnitt in der Bedienungsanleitung Ihrer Zentrale, in der die byteweise Programmierung der CV-Variablen beschrieben ist.

Der SD-22 ist in der Lage, ein CV-Remapping durchzuführen. Sie können daher die Konfigurationsvariablen sowohl über die Nummern 1 ff als auch über die Nummern 513 ff ansprechen. In den CV-Tabellen ist der höhere Wert in Klammern angegeben.

## **Decoder- und Weichenadressen**

In den CVs oder mit Hilfe des Programmiertasters wird die Decoderadresse eingegeben. Die Weichenadressen, über die die Schaltbefehle gesendet werden, ergeben sich wie folgt:

Decoderadresse x 4 = höchste Adresse eines 4-er Weichenadressblocks

Je nach Betriebsmodus belegt der SD-22 einen, zwei oder drei aufeinanderfolgende 4-er Adressblöcke. Die eingegebene Adresse bezieht sich auf den ersten verwendeten 4-er Block. Die Vergabe der nachfolgenden Weichenadressen erfolgt automatisch.

Beispiel: Wird die Decoderadresse 2 eingestellt, werden zum Schalten die Weichenadressen 5 bis 8 verwendet und je nach Betriebsmodus zusätzlich die Adressen 9 bis 12 und ggf. noch die Adressen 13 bis 16.

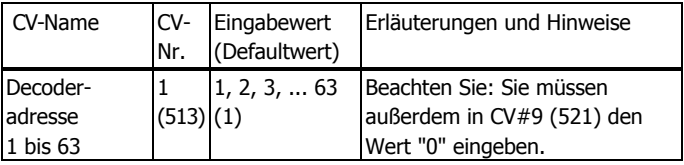

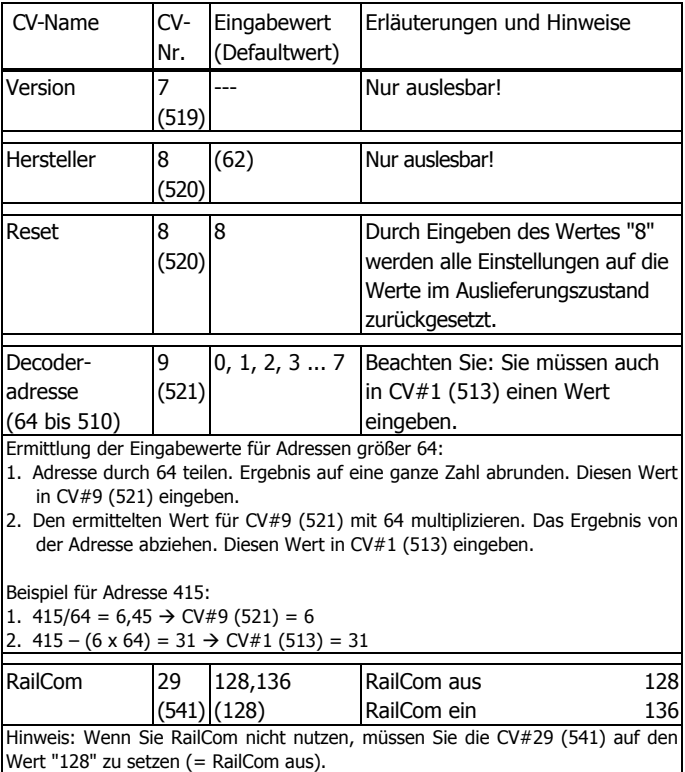

#### **Einstellen der Adresse mit einem Programmiertaster**

Es ist einfacher, die Adresse mit Hilfe des Programmiertasters einzustellen als die Decoderadresse über CVs zu programmieren. Führen Sie dazu folgende Schritte aus:

- 1. Drücken Sie den Programmiertaster. Die LED leuchtet ständig.
- 2. Geben Sie an der Zentrale eine Weichenadresse aus dem untersten 4-er Weichendecoder-Adressblock ein, mit der Sie die angeschlossenen Servos, Weichen oder sonstigen Verbraucher schalten wollen (z.B. Weichenadresse "10" aus dem 4-er Adressblock 9 – 12). Geben Sie für die gewählte Adresse einen Schaltbefehl ein.
- 3. Sobald die LED ausgeht, hat der Decoder die neue Adresse übernommen. Je nach Betriebsmodus belegt der Decoder automatisch auch den nachfolgenden 4-er Weichendecoder-Adressblock.

#### **Hinweis:**

Die CVs, die beim SD-22 programmiert werden können, sind nicht fortlaufend nummeriert, da einige im NMRA-Standard definierte CVs für die Programmierung des SD-22 nicht benötigt werden. Einige dieser CVs, die in den nachfolgenden Tabellen nicht aufgelistet sind, können trotzdem ausgelesen und programmiert werden. In den meisten Fällen hat die Programmierung dieser CVs keine Auswirkungen, sie kann jedoch auch eine Fehlfunktion des Decoders zur Folge haben. Daher sollten Sie die Werte von nicht aufgelisteten CVs niemals verändern.

### **Den Betriebsmodus einstellen**

Die Einstellung des Betriebsmodus hat Auswirkungen auf die Programmierung der CVs und deren Bedeutung. Daher müssen Sie die Programmierung mit der Festlegung des Betriebsmodus beginnen.

Seite 14

SD-22 Deutsch in the state of the state of the state of the state of the state of the Deutsch

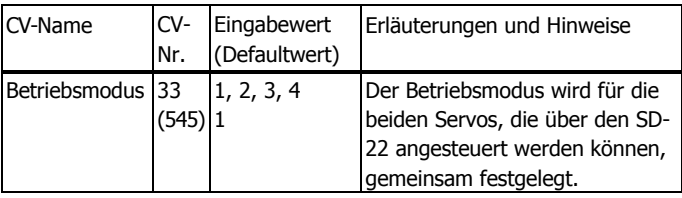

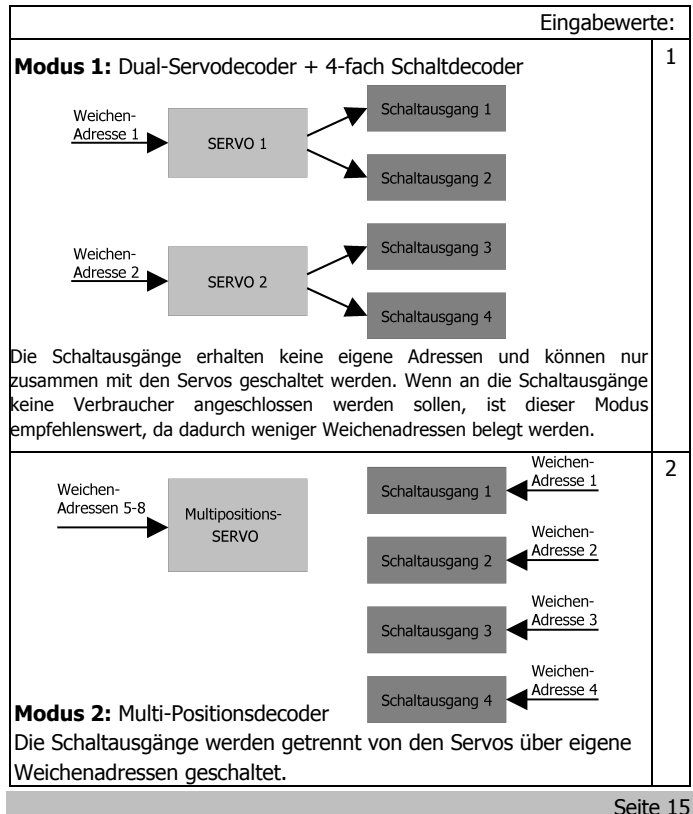

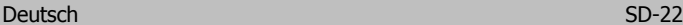

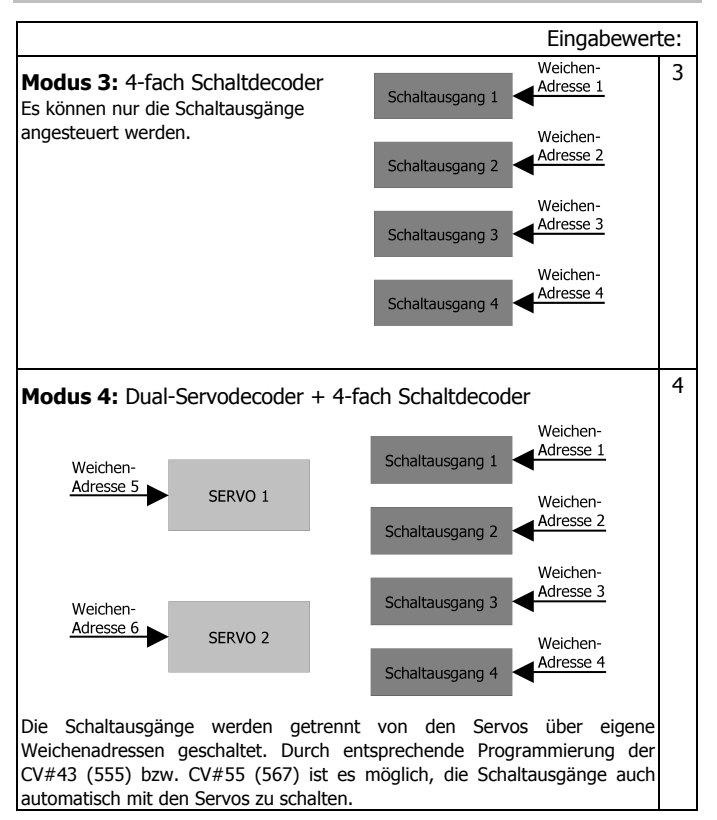

## **Hinweis zur Nutzung der nachfolgenden CV-Tabellen:**

Für einige Konfigurationsvariablen werden die Eingabewerte durch Addieren der Zahlenwerte ermittelt, die den gewünschten Einstellungen entsprechen. Diese Eingabewerte sind mit \* gekennzeichnet.

# **8. Die Parameter für die Betriebsmodi 1 und 4 "Dual-Servodecoder" programmieren**

In den Betriebsmodi "Dual-Servodecoder" (d.h. CV#33 entspricht dem Wert 1 oder 4) werden zwei Haltepositionen (Anfangs- und Endlage) angesteuert. Die Parameter werden für die beiden Servos getrennt eingegeben. Die beiden CV-Nummern beziehen sich jeweils auf Servo 1 und darunter Servo 2.

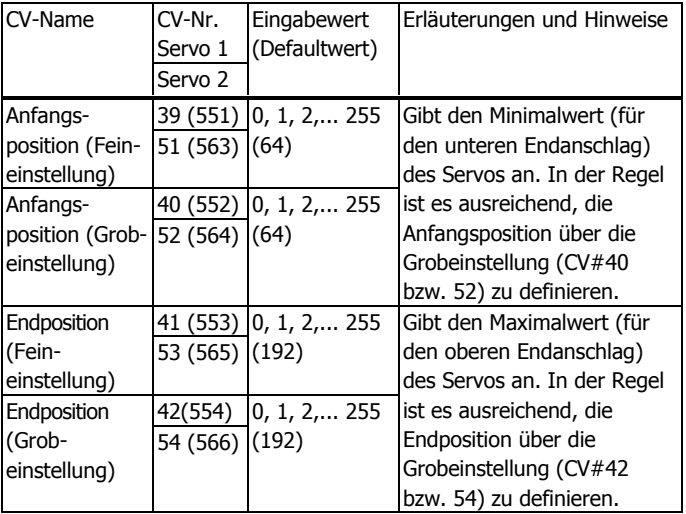

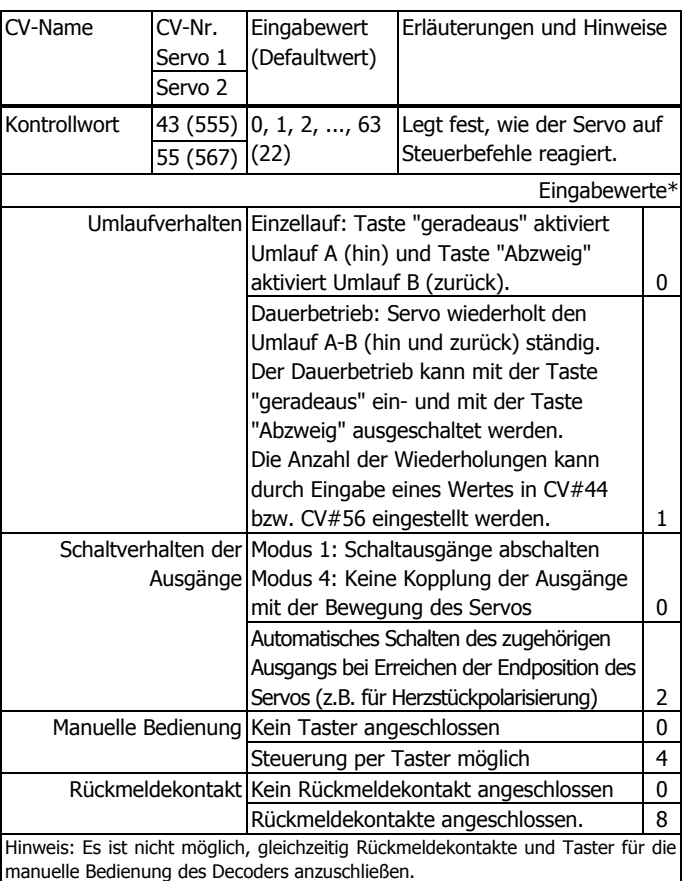

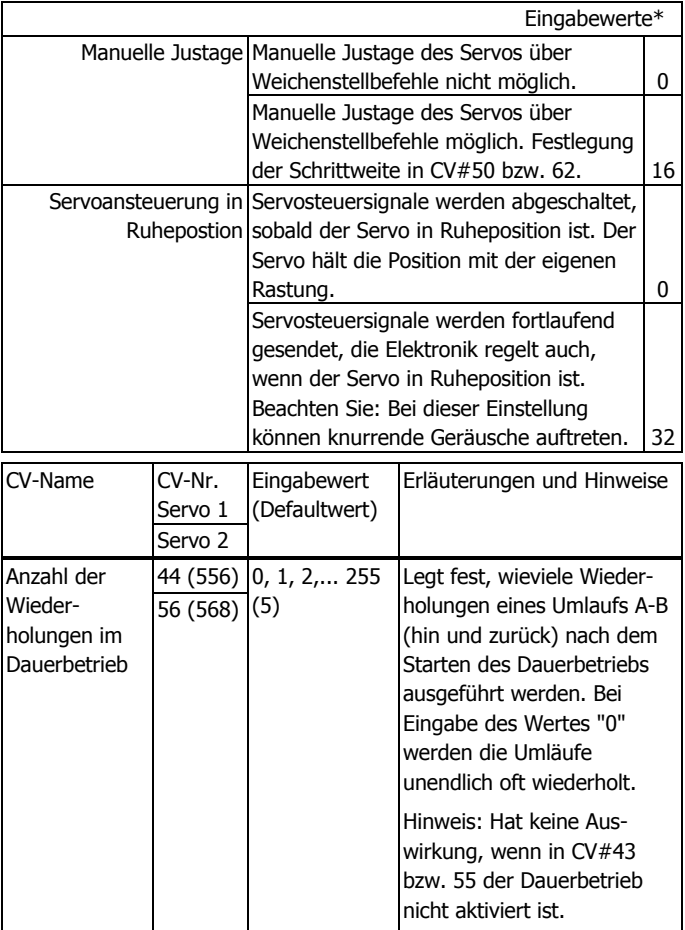

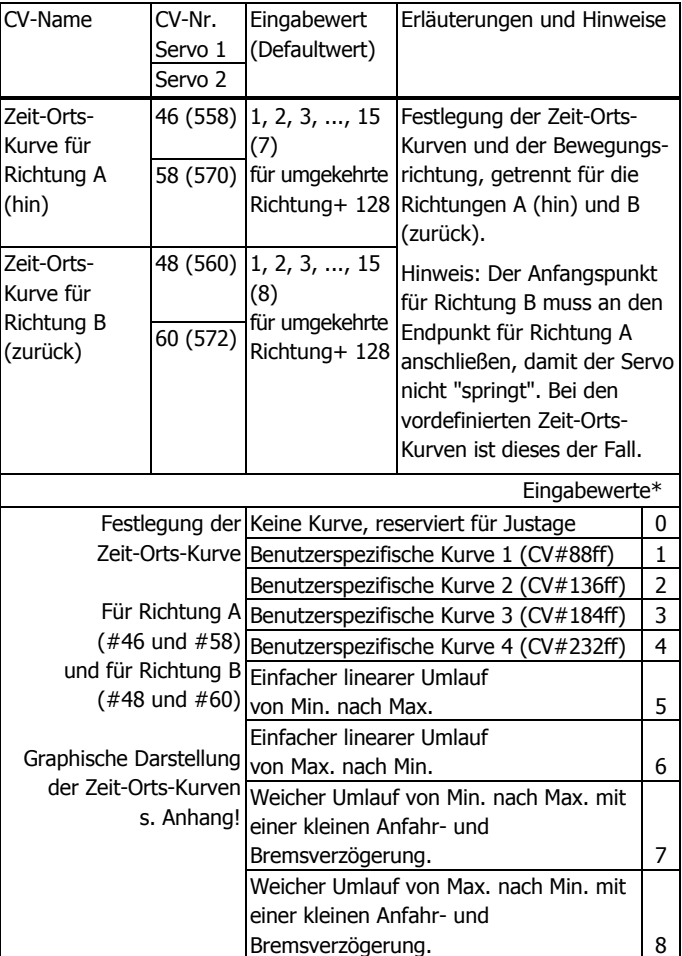

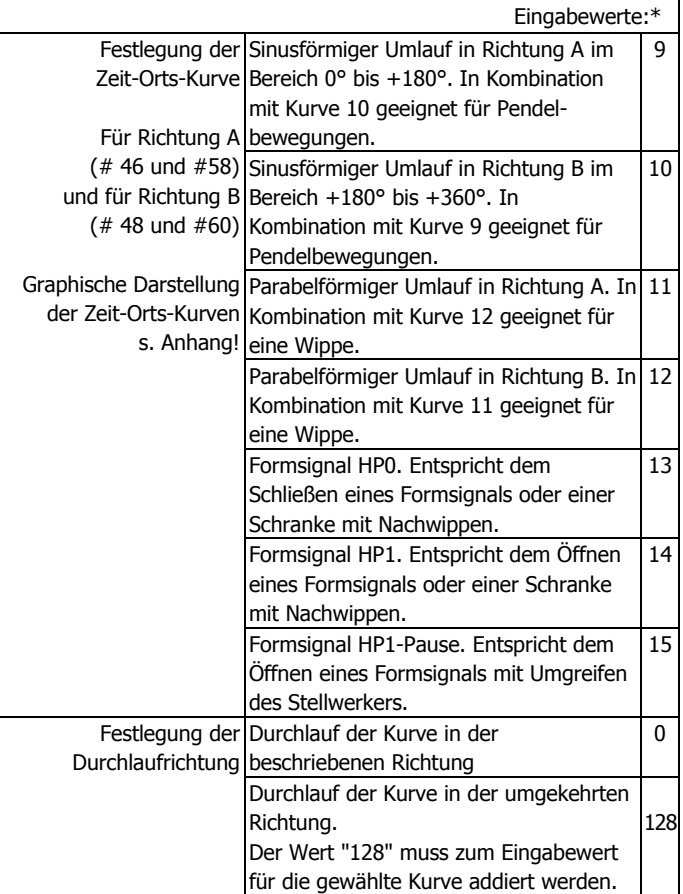

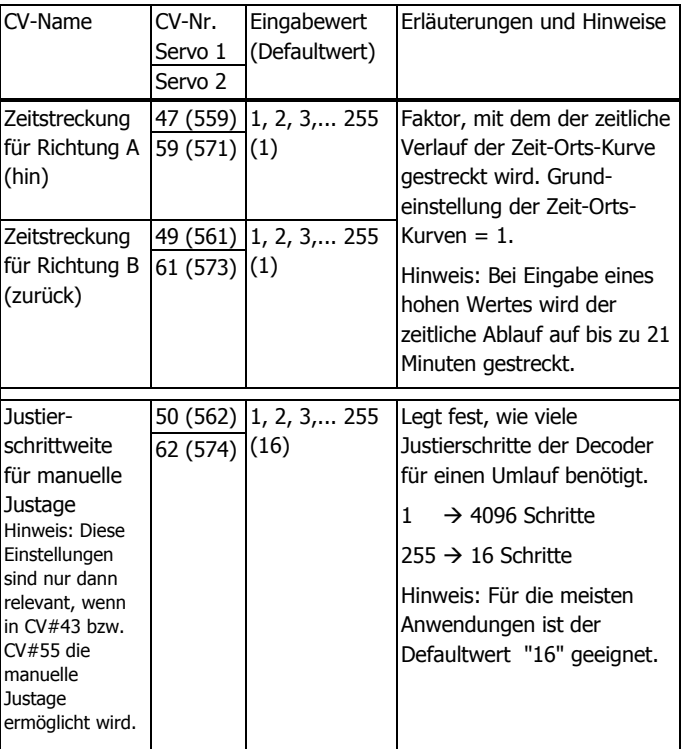

# **9. Zeit-Orts-Kurven für Betriebsmodi 1 und 4 "Dual-Servodecoder" definieren**

Für viele Standardanwendungen sind die vordefinierten Zeit-Orts-Kurven geeignet. Zusätzlich besteht die Möglichkeit, vier verschiedene Zeit-Orts-Kurven über CVs frei zu definieren. Diese benutzerspezifischen Kurven können über entsprechende Programmierung der CVs # 558, 560, 570 und 572 zur Ansteuerung der beiden Servos in den Betriebsmodi "Dual-Servodecoder" verwendet werden.

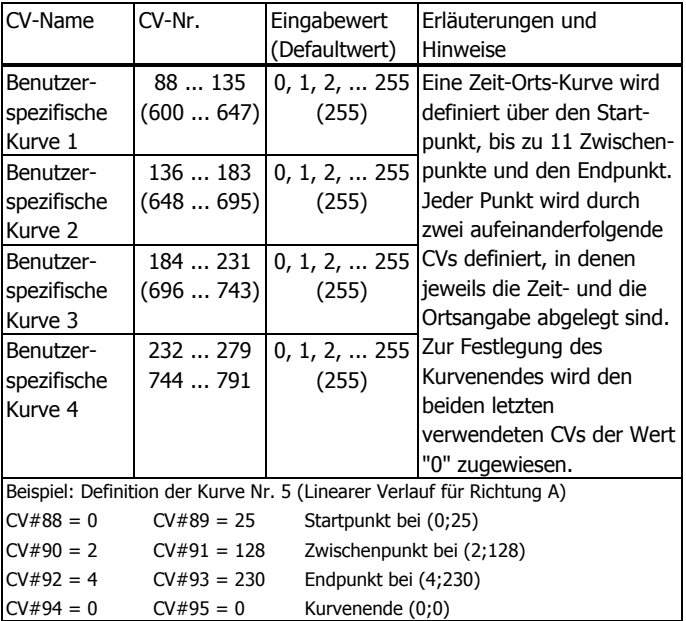

# **10. Den SD-22 in den Betriebsmodi 1 und 4 "Dual-Servodecoder" ansteuern**

Die Servos können in den Betriebsmodi "Dual-Servodecoder" über DCC-Weichenschaltbefehle oder über Taster (wenn diese angeschlossen und in CV#43 aktiviert sind) angesteuert werden. Im Betriebsmodus 4 können auch die Schaltausgänge über Weichenschaltbefehle angesteuert werden. Die Schaltausgänge werden über die 4-er Gruppe Weichenadressen angesteuert, die als Adresse programmiert wurden. Die Servos werden über die nachfolgende 4-er Gruppe angesteuert. Die parallele Ansteuerung über DCC-Befehle und Taster ist möglich.

In den nachfolgenden Tabellen werden die Weichensteuerbefehle exemplarisch bei Verwendung der Weichenadressen 1 bis 4 (Decoderadresse 1) dargestellt. Analog können alle übrigen 4-er Blöcke einschließlich der Weichenadressen 2036 bis 2040 verwendet werden.

## **Ansteuerung des Servos (und der Schaltausgänge) über Weichenschaltbefehle**

Beispiel 1: Betriebsmodus 1 + Automatisches Schalten des zugehörigen Ausgangs bei Erreichen der Endposition.

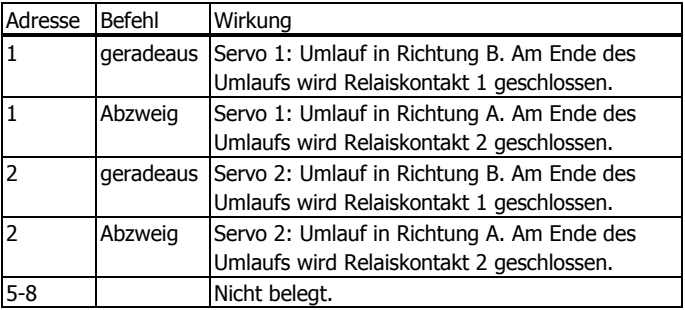

Beispiel 2: Betriebsmodus 1 + Dauerbetrieb + keine Kopplung der Ausgänge mit der Bewegung des Servos.

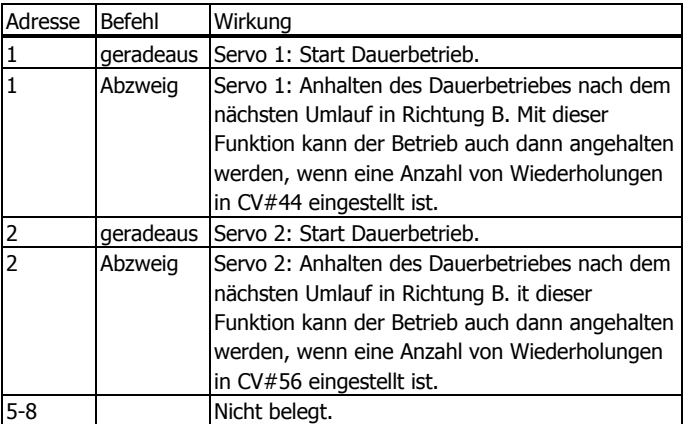

Beispiel 3: Betriebsmodus 4 + Einzelumlauf + Keine Kopplung der Ausgänge mit der Bewegung des Servos.

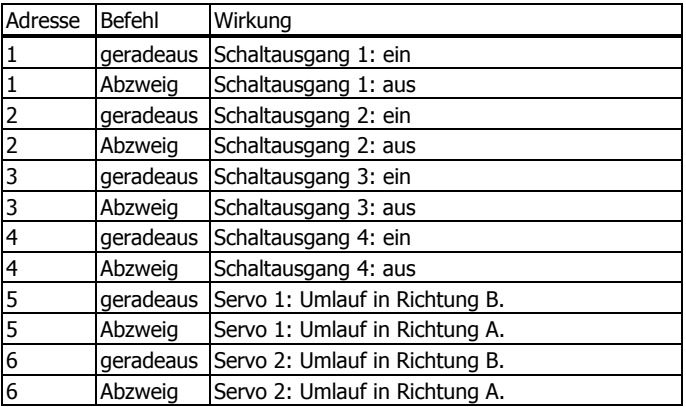

### **Manuelle Justage des Servos**

Werden die Schaltausgänge über eigene Weichenadressen angesteuert, gelten die höheren Adressen.

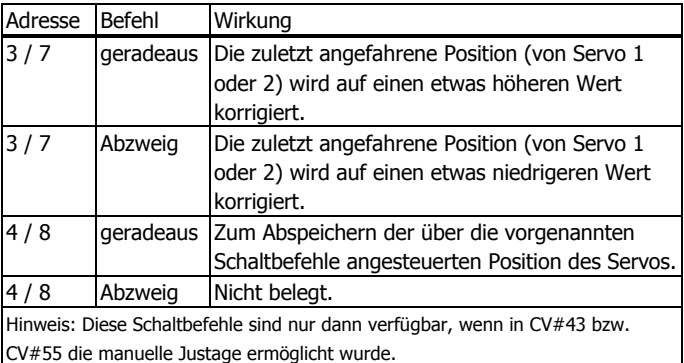

### **Ansteuerung der Servos mit Tastern**

Bitte beachten Sie: In CV#43 (555) muss die Ansteuerung über Servos aktiviert sein.

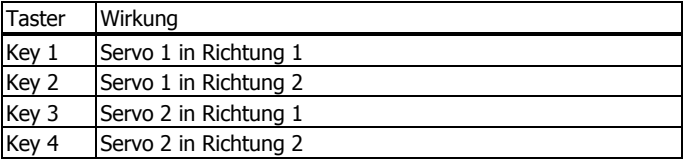

Im Betriebsmodus "Schaltdecoder" (d.h. CV#33 entspricht dem Wert 3) können nur die vier Schaltausgänge geschaltet werden. Für diesen Modus können programmiert werden:

- ß CV#1 (513) und CV#9 (521): Adresse
- CV#43 (555): Manuelle Bedienung per Taster ein oder aus

# **12. Den SD-22 im Betriebsmodus 3 "Schaltdecoder" ansteuern**

Die Schaltausgänge können im Betriebsmodus "Schaltdecoder" über DCC-Weichenschaltbefehle oder über Taster (wenn diese angeschlossen und in CV#43 aktiviert sind) angesteuert werden. Die parallele Ansteuerung über DCC-Befehle und Taster ist möglich.

In der nachfolgenden Tabelle werden die Weichensteuerbefehle exemplarisch bei Verwendung der Weichenadressen 1 bis 4 dargestellt. Analog können alle übrigen 4-er Blöcke einschließlich der Weichenadressen 2036 bis 2040 verwendet werden.

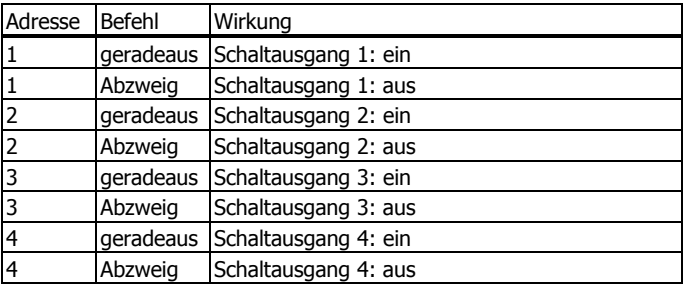

# **13. Die Parameter für den Betriebsmodus 2 "Multipositions-Servodecoder" programmieren**

Im Betriebsmodus "Multipositions-Servodecoder" (d.h. CV#33 entspricht dem Wert 2) werden bis zu 8 Haltepositionen angesteuert. Im Betriebsmodus 2 kann nur der Servo 1 angesteuert werden.

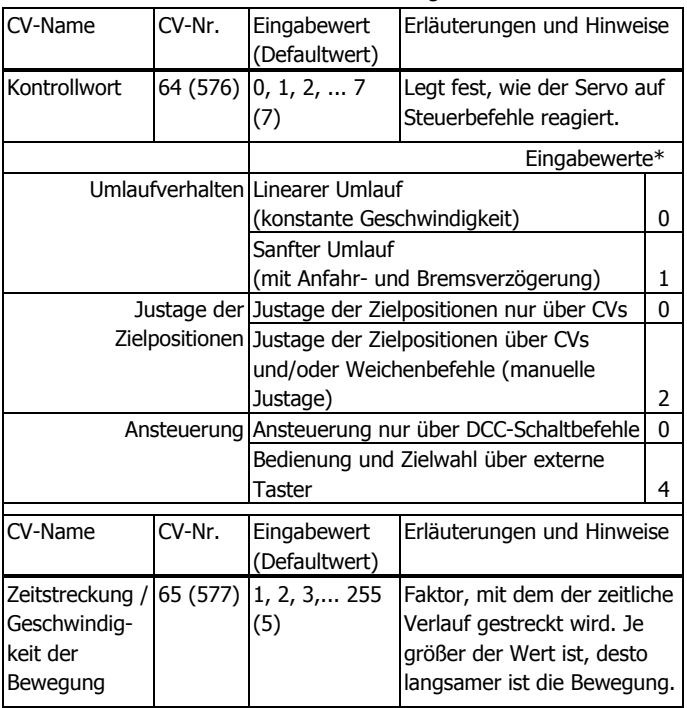

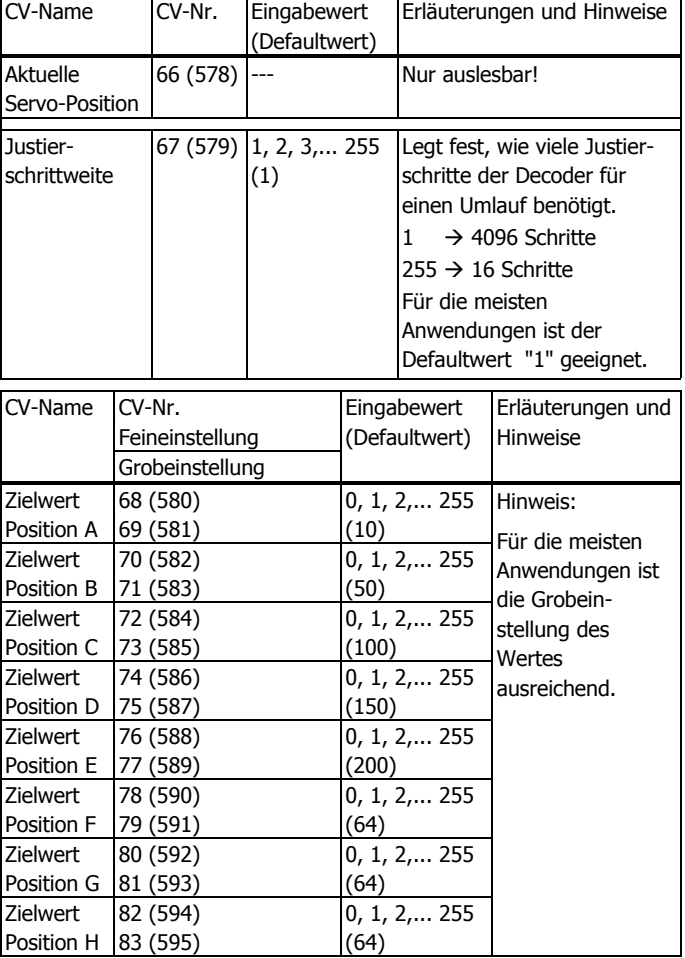

# **14. Den SD-22 im Betriebsmodus 2 "Multipositions-Servodecoder" ansteuern**

Der Servo kann im Betriebsmodus "Multipositions-Servodecoder" über DCC-Weichenschaltbefehle oder über Taster (wenn diese angeschlossen und in CV#43 aktiviert sind) angesteuert werden. Die parallele Ansteuerung über DCC-Befehle und Taster ist möglich.

In den nachfolgenden Tabellen werden die Weichensteuerbefehle exemplarisch bei Verwendung der Weichenadressen 1 bis 4 dargestellt. Analog können alle übrigen 4-er Blöcke einschließlich der Weichenadressen 2036 bis 2040 verwendet werden.

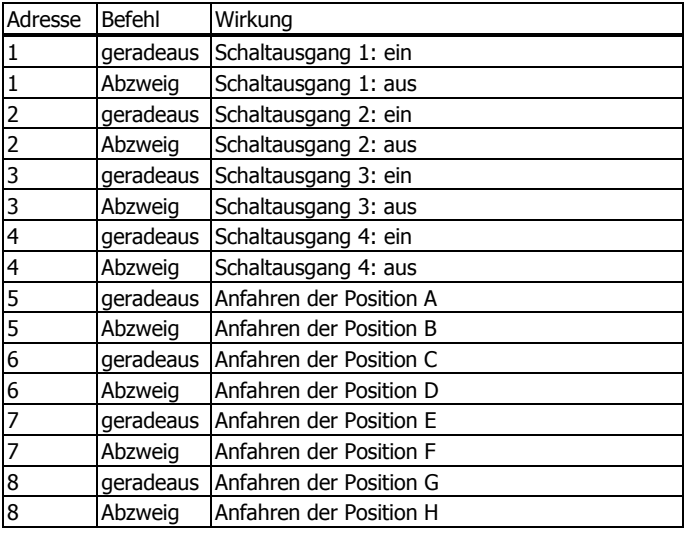

#### **Ansteuerung des Servos über Weichenbefehle**

## **Manuelle Justage des Servos**

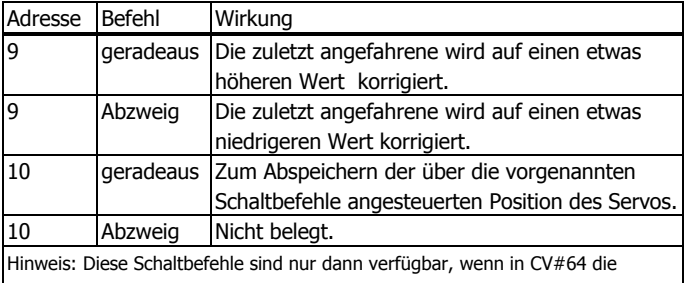

manuelle Justage ermöglicht wurde.

# **15. Checkliste zur Fehlersuche**

ß Bauteile werden heiß und / oder fangen an zu qualmen

#### ! **Schalten Sie das Digitalsystem sofort aus!**

Mögliche Ursache: Die Platine ist beschädigt.  $\rightarrow$  Führen Sie eine Sichtprüfung durch und schicken Sie die Platine ggf. zur Reparatur ein. Mögliche Ursache: Ein angeschlossener Servo blockiert oder hat eine zu hohe Stromaufnahme (> 1 A).  $\rightarrow$  Überprüfen Sie die Servos und tauschen Sie sie ggf. aus.

ß Beim Einschalten ruckt der Servo.

Mögliche Ursache: Die Stromversorgung wurde während eines Servoumlaufs unterbrochen. Beim Wiedereinschalten fährt der Servo zu seiner Anfangsposition.  $\rightarrow$  Schalten Sie die Stromversorgung immer erst dann aus, wenn die Servos ihre Umläufe beendet haben.

Mögliche Ursache: Qualitativ geringwertige Servos rucken oftmals aufgrund ihrer internen Schaltungsstruktur bei jedem Einschalten.  $\rightarrow$  Tauschen Sie den Servo gegen einen hochwertigen aus. Eine Abhilfe durch Änderung der Konfiguration des SD-22 ist nicht möglich.

ß Nach dem Programmieren der Adresse reagiert der Decoder nicht auf Schaltbefehle.

Mögliche Ursache: Beim Programmieren über CVs wird die Decoderadresse vergeben. Zum Schalten des Decoders werden  $i$ edoch Weichenadressen verwendet.  $\rightarrow$  Geben Sie zum Schalten die Weichenadresse ein (Hinweis: Die Decoderadresse multipliziert mit 4 ergibt die höchste Adresse aus dem 4-er Weichenadressen-Block. Beispiel: Decoderadresse =  $10 \rightarrow$  zugehörige Weichenadressen: 36 bis 40).

Mögliche Ursache: Sie haben einen Betriebsmodus gewählt, der die Ansteuerung der Schaltausgänge über eigene Weichenadressen ermöglicht. Für die Ansteuerung der Servos werden automatisch die Weichenadressen aus dem nachfolgenden 4-er Adressblock vergeben.

ß Nach dem Programmieren der Adresse für einen Decoder zeigt die LED immer noch die Blinkfolge "----x-x-x-x-x----x-x-x-x-x----" (= keine Adresse programmiert).

Mögliche Ursache: In CV#1 (513) wurde ein Wert für eine Adresse zwischen 1 und 63 eingetragen, in CV#9 (521) wurde keine Eingabe gemacht.  $\rightarrow$  Programmieren Sie für CV#9 (521) den Wert "0".

ß Nach dem Programmieren reagiert der Decoder nicht wie gewünscht.

Mögliche Ursache: Sie haben die CVs für einen anderen Betriebsmodus programmiert als für den, den Sie eingestellt haben.

 $\rightarrow$  Überprüfen Sie die Einstellungen. Führen Sie ggf. einen Decoderreset aus und programmieren Sie den Decoder neu.

Mögliche Ursache: Sie haben für CVs, die nicht belegt sind, die Werte geändert.  $\rightarrow$  Führen Sie ggf. einen Decoderreset aus und programmieren Sie den Decoder neu.

Hotline: Bei Problemen mit Ihrem Decoder hilft Ihnen unsere Hotline (Adresse s. hintere Umschlagseite) .

# **16. CE und Garantie**

## **Konformitätserklärung (CE)**

Das Produkt wurde entsprechend den harmonisierten europäischen Normen EN 55014-1 und EN 61000-6-3 entwickelt und geprüft. Das Produkt erfüllt die Forderungen der EG-Richtlinie 2004/108/EG über elektromagnetische Verträglichkeit und trägt hierfür die CE-Kennzeichnung. Um die elektromagnetische Verträglichkeit beim Betrieb aufrecht zu erhalten, beachten Sie die folgenden Vorsichtsmaßnahmen:

- ß Schließen Sie den Versorgungstransformator nur an eine fachgerecht installierte und abgesicherte Schukosteckdose an.
- ß Nehmen Sie keine Veränderungen an den Original-Bauteilen vor und befolgen Sie die Hinweise, Schalt- und Bestückungspläne in dieser Anleitung genau.
- **E** Verwenden Sie bei Reparaturarbeiten nur Original-Ersatzteile.

## **Garantiebedingungen**

Auf dieses Produkt gewähren wir 2 Jahre Garantie. Die Garantie umfasst die kostenlose Behebung der Mängel, die nachweisbar auf von uns verwendetes, nicht einwandfreies Material oder auf Fabrikationsfehler zurückzuführen sind. Garantiert wird die Einhaltung der technischen Daten der Schaltung bei entsprechend der Anleitung durchgeführtem Anschluss und vorgeschriebener Inbetriebnahme und Betriebsweise.

Weitergehende Ansprüche sind ausgeschlossen. Wir übernehmen keine über die gesetzlichen Vorschriften deutschen Rechts hinausgehende Haftung für Schäden oder Folgeschäden im Zusammenhang mit diesem Produkt. Wir behalten uns eine Reparatur, Nachbesserung, Ersatzlieferung oder Rückerstattung des Kaufpreises vor.

In folgenden Fällen erlischt der Garantieanspruch:

ß wenn zum Löten ein ungeeigneter Lötkolben, säurehaltiges Lötzinn, Lötfett, säurehaltiges Flussmittel oder ähnliches verwendet wurde,

- ß wenn der Bausatz unsachgemäß gelötet und aufgebaut wurde sowie bei Schäden durch Nichtbeachtung der Anleitung,
- ß bei Veränderung und Reparaturversuchen am Fertig-Gerät,
- **B** bei eigenmächtiger Abänderung der Schaltung,
- bei in der Konstruktion nicht vorgesehener, unsachgemäßer Auslagerung von Bauteilen und Freiverdrahtung von Bauteilen,
- ß bei Verwendung anderer, nicht zum Original-Bausatz gehörender oder fremdbezogener Bauteile,
- ß bei Zerstörung von Leiterbahnen oder Lötaugen,
- ß bei falscher Bestückung oder Falschpolung der Baugruppe / Bauteile und den sich daraus ergebenden Folgeschäden,
- ß bei Schäden durch Überlastung des Geräts,
- **B** bei Anschluss an eine falsche Spannung oder Stromart,
- **B** bei Schäden durch Eingriffe fremder Personen,
- bei Fehlbedienung oder Schäden durch fahrlässige Behandlung oder Missbrauch,
- ß bei Schäden durch Berührung von Bauteilen vor der elektrostatischen Entladung der Hände.

# **Zeit-Orts-Kurven / Time-locus-curves Courbes de déplacement / Tijd-plaats-curven**

5 Einfacher linearer Umlauf von Min. nach Max. Single linear circulation from min. to max. Déplacement linéaire simple de Min. à Max. Eenvoudige lineaire beweging van min. naar max.

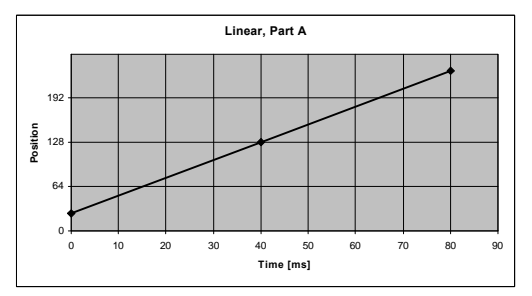

7 Weicher Umlauf von Min. nach Max. Soft circulation from min. to max. Déplacement souple de Min. à Max. Soepele beweging van min. naar max.

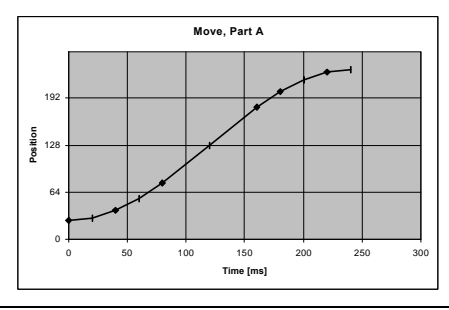

- 9 Sinusförmiger Umlauf in Richtung A im Bereich 0° bis +180° und
- 10 sinusförmiger Umlauf in Richtung B im Bereich +180° bis +360.

Sinusoidal circulation in direction A in the range 0° to +180° and sinusoidal circulation in direction B in the range +180° to +360°.

Déplacement sinusoïdal dans le sens A entre 0° et +180°et déplacement sinusoïdal dans le sens A entre +180° et +360°.

Sinusvormige beweging in richting A in het bereik 0° t/m +180° en sinusvormige beweging in richting A in het bereik +180° t/m + +360°.

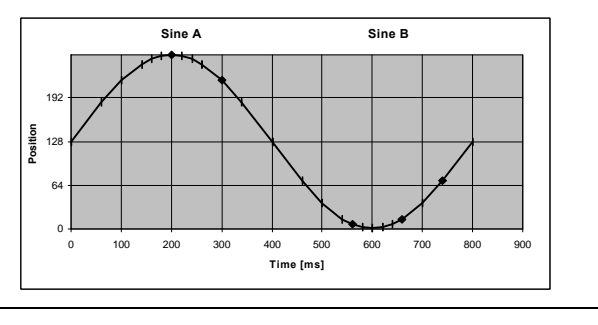

### SD-22 Anhang – Appendix – Annexe - Bijlage

11 Parabelförmiger Umlauf in Richtung A. Parabolic circulation in direction A. Déplacement parabolique dans le sens A. Paraboolvormige beweging in richting A.

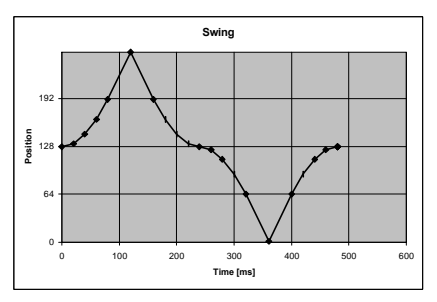

13 Schließen eines Formsignals / einer Schranke mit Nachwippen. Closing a form signal / a barrier rocking after. Fermeture d'un sémaphore / d'une barrière avec rebonds. Sluiten van een armsein / een spoorboom met natrillen.

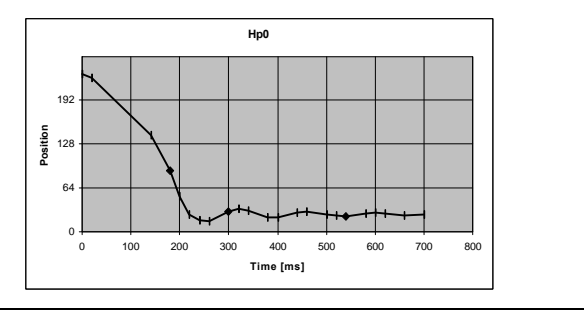

#### Anhang – Appendix – Annexe - Bijlage SD-22

14 Öffnen eines Formsignals / einer Schranke mit Nachwippen. Opening a form signal / a barrier rocking after. Ouverture d'un sémaphore / d'une barrière avec rebonds. Openen van een armsein / een spoorboom met natrillen.

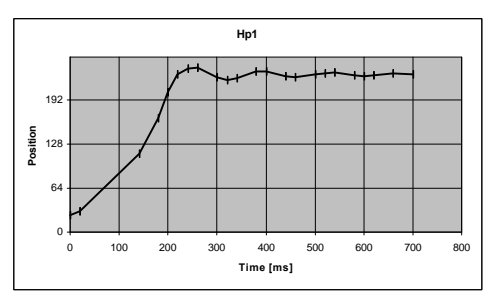

15 Öffnen eines Formsignals mit Umgreifen des Stellwerkers. Opening a form signal including the signal box worker changing his grasp. Ouverture d'un sémaphore avec l'intervention d'un aiguilleur. Openen van een armsein met het spannen van een trekdraad.

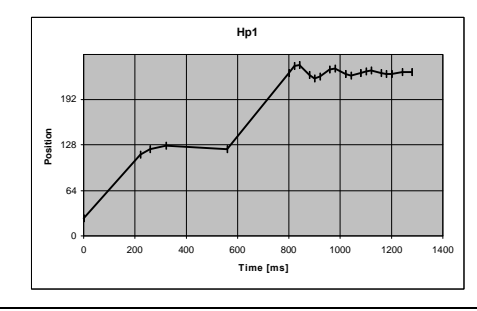

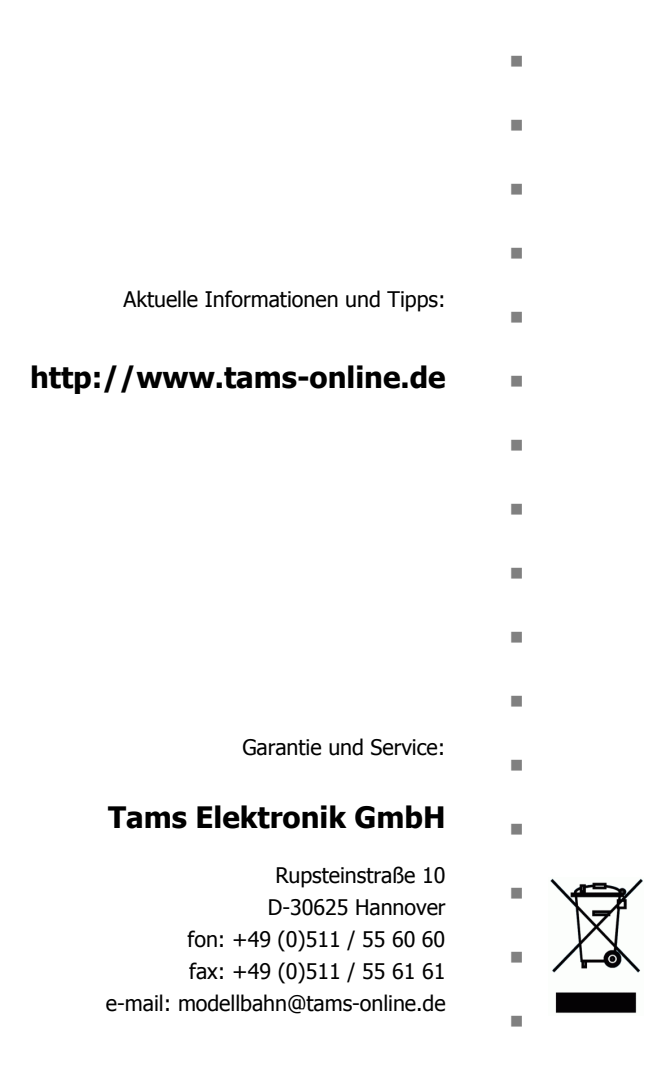